# **Microsoft Teams**

*How can a student can access Microsoft Teams* 

## Curtin University

### What is Microsoft Teams?

Microsoft Teams is a centralised communication and collaboration hub that combines persistent workplace chat, video meetings, file storage (including real-time collaboration on documents), and application integration (Office 365). Microsoft Teams is made up of chats, teams and channels.

#### How is Microsoft Teams different for students?

Students can now be invited as guests to the staff Microsoft Teams tenant. This gives them basic access to the applicaƟon, where they are able to **communicate with staff members that have invited them to a team**.

#### How can a student can access a Team?

- 1. Open up your **Curtin Student email** and find the email sent by Microsoft Teams.
- 2. Select Open Microsoft Teams
- 3. **Log in** with your **Curtin Student OASIS ID and password** when prompted.

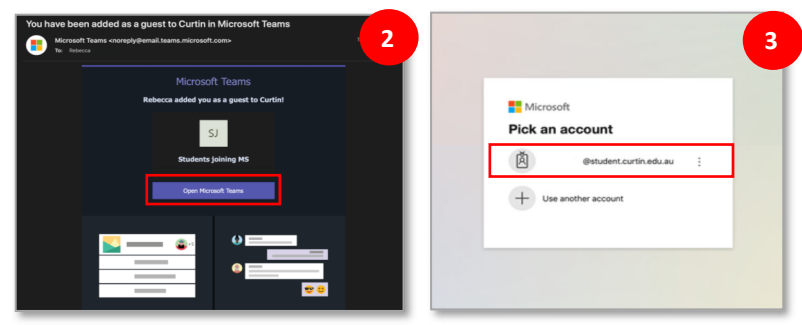

- 4. Accept the review permissions from Curtin.
- 5. When prompted, select the drop down icon and select **Curtin (Guest)**.
- 6. Now you will have access to teams as a **Guest**.

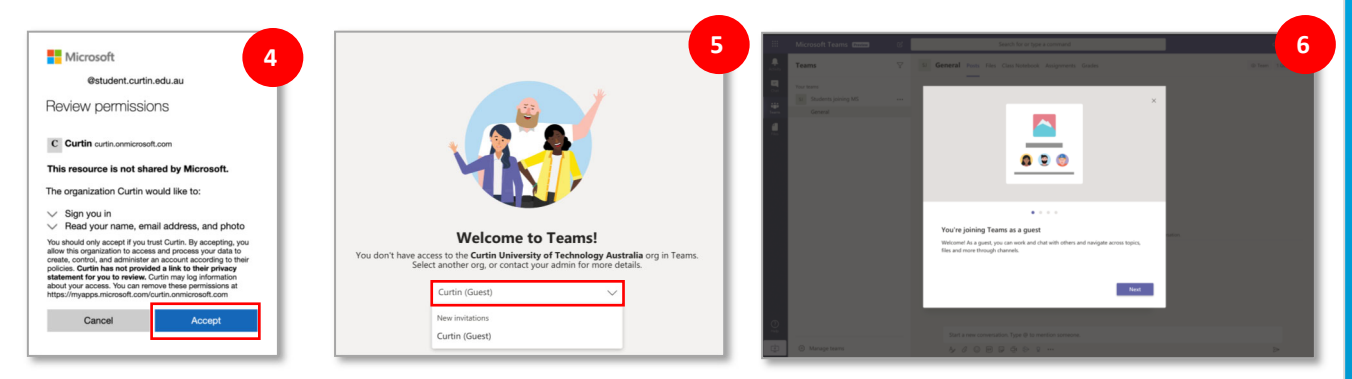

#### **PLEASE NOTE:**

- Students can only communicate with Staff and Students within a team they are in.
- Students cannot search for other staff members or students who they are not in a team with.
- Students must be invited into a team by a staff member to talk to them over Microsoft Teams.